# **Catalogue : Questions fréquentes**

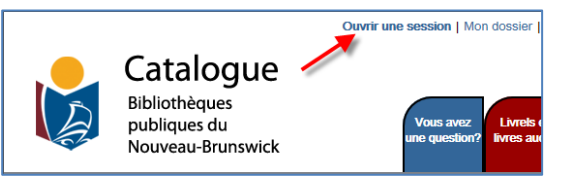

## **Quand est-il nécessaire d'« Ouvrir une session » et comment puis-je le faire ?**

Il **n'est pas nécessaire** de vous connecter au catalogue pour faire une recherche.

Vous **devez** toutefois vous connecter au catalogue pour accéder à votre compte et consulter votre liste de documents empruntés, placer des demandes de réservation, renouveler vos emprunts de document et créer des listes.

Pour vous connecter, saisissez votre numéro de carte de bibliothèque et votre mot de passe (votre NIP).

## **Comment puis-je renouveler mes emprunts de documents ?**

Votre **mot de passe / NIP** vous est attribué lorsque vous obtenez votre carte de bibliothèque.

Si vous ne connaissez pas votre NIP ou si votre NIP ne fonctionne pas, communiquez avec le personnel de votre bibliothèque publique.

Le personnel de la bibliothèque peut renouveler vos emprunts de document pour vous. Toutefois, si vous souhaitez les renouveler vous-même, vous pouvez le faire par le biais du catalogue en ligne.

Pour renouveler le prêt d'un article :

- 1. Allez sur et cliquez sur .
- 2. Cliquez sur la case à côté de chaque titre de document que vous souhaitez renouveler de façon à ce qu'une coche apparaisse. M
- 3. Cliquez sur **Renouveler**

# **Comment puis-je faire une demande de réservation ?**

Si vous trouvez dans le catalogue un document qui n'est pas disponible à votre bibliothèque, vous pouvez placer une demande de réservation pour ce document.

Pour faire une demande de réservation :

- 1. Faites une recherche par auteur(e), titre ou sujet.
- 2. Cliquez sur **finite une réservation** à côté du document que vous voulez emprunter.

Dans le cas des titres populaires pour lesquels il existe de multiples éditions ou formats, nous vous recommandons de sélectionner l'exemplaire qui a le moins de demandes de réservation.

3. Choisissez la bibliothèque où vous voulez aller chercher cet article en cliquant sur la flèche pour accéder à la liste des bibliothèques. Sélectionnez la bibliothèque désirée, puis cliquez sur Faire des réservations.

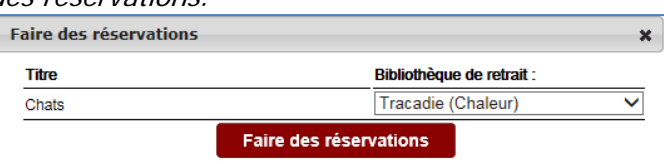

## **Puis-je conserver l'historique de mes emprunts ?**

Oui, vous pouvez le faire !

Afin de protéger la confidentialité de vos renseignements personnels, la bibliothèque ne conserve pas la liste des documents que vous avez empruntés une fois que vous les avez retournés.

Toutefois, vous pouvez créer vos propres listes dans le catalogue en utilisant **Mes listes**.

#### **Comment puis-je créer une liste de mes emprunts?**

Vous pouvez ajouter des documents sur vos listes de deux façons.

En utilisant les résultats de recherche :

- 1. Faites une recherche par auteur(e), titre ou sujet.
- 2. Cliquez sur la case à côté du titre que vous souhaitez ajouter à une liste.
- 3. Cliquez sur la liste déroulante *Sélectionner une action* en haut ou en bas de la page.
- 4. Sélectionnez Ajouter à mes listes.

En utilisant la liste de documents actuellement empruntés sur votre carte :

- 1. Allez à  $\boxed{\frac{\text{Mon} \cos \text{ier}}{\text{et} \sin \text{Var}}}$  sur  $\boxed{\Leftrightarrow}$  Emprunts
- 2. Cliquez sur le titre que vous souhaitez ajouter à votre liste.
- 3. Cliquez sur la liste déroulante Sélectionner une action en haut de la page et sélectionnez Ajouter à Mes listes.

**Nota** : Si vous sauvegardez des titres sur une liste temporaire, assurez-vous de les sauvegardez sur une autre liste avant de quitter le catalogue.

### **Est-ce que d'autres personnes peuvent voir ce que j'ajoute à mes listes ?**

Non, vos listes sont privées.

### **Puis-je établir une liste par défaut parmi mes listes ?**

Oui !

- 1. Cliquez sur Mon dossier en haut de la page.
- 2. Cliquez sur Pr*éférences*.
- 3. Sélectionnez votre liste préférée à partir de la liste déroulante.
- 4. Cliquez sur Mise à jour.